## **App e connettività**

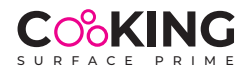

Si ricorda che, per motivi di sicurezza, la app si usa esclusivamente per modificare i livelli di potenza e non per accendere o spegnere l'apparecchio.

## **Apple IOS**

- scaricare l'app "Cooking Surface" da Apple Store

- accendere il Cooking System (prima l'interruttore principale sotto la placca e poi l'interruttore del comando a cavo);

- aprire l'app sul telefono, viene chiesto il permesso di accedere alla connessione bluetooth;

- accedere al menù "impostazioni - bluetooth" del telefono e selezionare "RAK INDUCTION" (Ready Access Key Induction), il telefono sarà così associato al sistema;

- immettere la password: 123456 (valida per tutti i dispositivi, è possibile personalizzare la password in seguito);

- nell'app apparirà la simulazione dei fuochi da selezionare;

- IMPORTANTE: per apparire sul telefono, la selezione del fuoco deve prima essere effettuata dal comando a cavo; una volta che il fuoco selezionato apparirà sul telefono sarà possibile gestirne il livello di potenza.

## **ANDROID**

- scaricare l'app "Cooking Surface" da Google Play Store

- accendere il Cooking System (prima l'interruttore principale sotto la placca e poi l'interruttore del comando a cavo);

- aprendo l'app, il telefono si associa automaticamente al sistema;

- immettere la password: 123456 (valida per tutti i dispositivi, è possibile personalizzare la password in seguito);

- nell'app apparirà la simulazione dei fuochi da selezionare;

- IMPORTANTE: per apparire sul telefono, la selezione del fuoco deve prima essere effettuata dal comando a cavo; una volta che il fuoco selezionato apparirà sul telefono sarà possibile gestirne il livello di potenza.

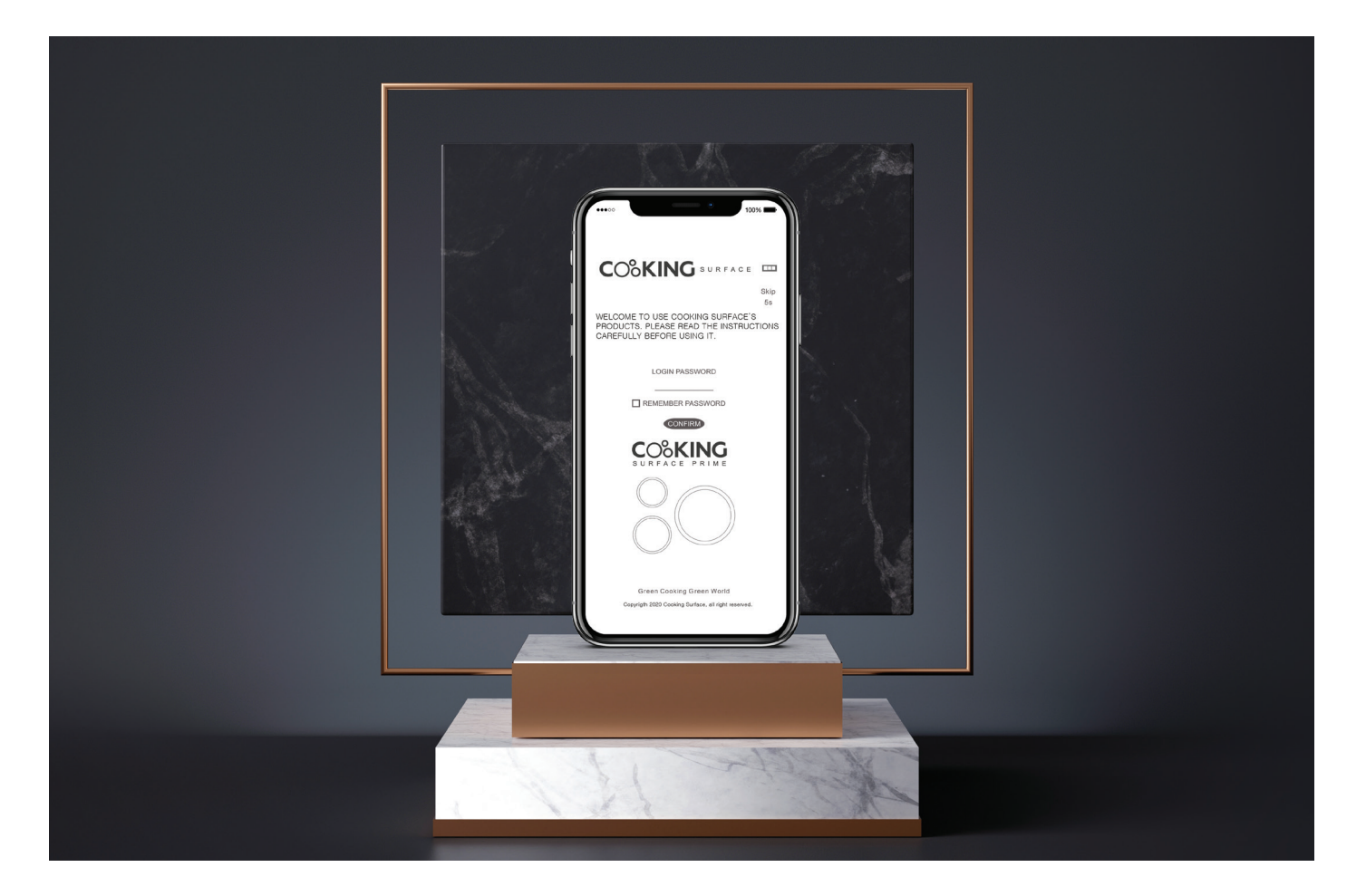